# **SESUG 2022 Paper ### SaviApp - An Analysis Toolkit for SAS Environments**

Alan Churchill, Savian

#### **ABSTRACT**

SaviApp is the culmination of years of SAS code, log, and dataset analysis. This toolkit, provided to the SAS community, for free, helps to analyze a SAS environment.

### **INTRODUCTION**

The SAS environment at a site comprises a number of parts:

- SAS programs
- SAS® Enterprise Guide™ projects
- SAS Logs
- SAS Datasets
- Additional components such as SAS® Data Integration Studio<sup>™</sup> files, SAS® Enterprise Miner<sup>™</sup> files, etc.

To assess a SAS environment, all of the above components need to be looked at. Over the years, at SAS client sites, Savian has encountered the need to do analysis on all of the components above. The SaviApp tool is a culmination of all of these efforts with both a modern GUI as well as output to Excel.

SaviApp will have Windows features commonly found in Windows 11 (such as theming). Note: The screenshots in this paper show the Dark theme.

#### **TOOLS USED**

SaviApp was designed to be as modern as possible at the time this paper was written. Hence, it is using WinUI to mimic Windows 11 applications. A Windows application was chosen since most clients cannot use a website due to security/volume concerns. The app is designed to run standalone with no dependencies.

SaviApp was developed using the following toolset:

- $\bullet$  .NET/C#
- Telerik WinUI controls
- Various 3<sup>rd</sup> party libraries from nuget
- No SAS components are used and there are no SAS dependencies

#### **HOW IT WORKS**

The bulk of the analysis is done using regular expression patterns (regex) against the SAS language or logs. SAS does not lend itself to traditional lexing/parsing due to its lack of keywords. Lexer/parsers such as ANTLR do not work in the context of SAS. SAS has multiple meta-languages that sit on top of the base language such as macros, ODS, DS2, etc. that complicate it further.

A typical SAS program can be thought of as 3 distinct structures:

- Step Boundaries
	- o DATA STEP
	- o PROCs
- Standalone Statements
	- o LIBNAME
	- o FILENAME
	- o OPTIONS

Once the SAS program is broken up into step boundaries, the associated PROCs can be assigned to which SAS product they belong to. Individual PROCs can also be analyzed such as PROC SQL. In SQL's case, pass-through or not can be determined.

#### **MAIN MENU**

#### **OVERVIEW**

The Main Menu will show information regarding the product. This information will be updated via a web service call so that the latest information on the application is shown.

For any issues with the toolkit, a contact form is provided.

#### **SCREENSHOTS**

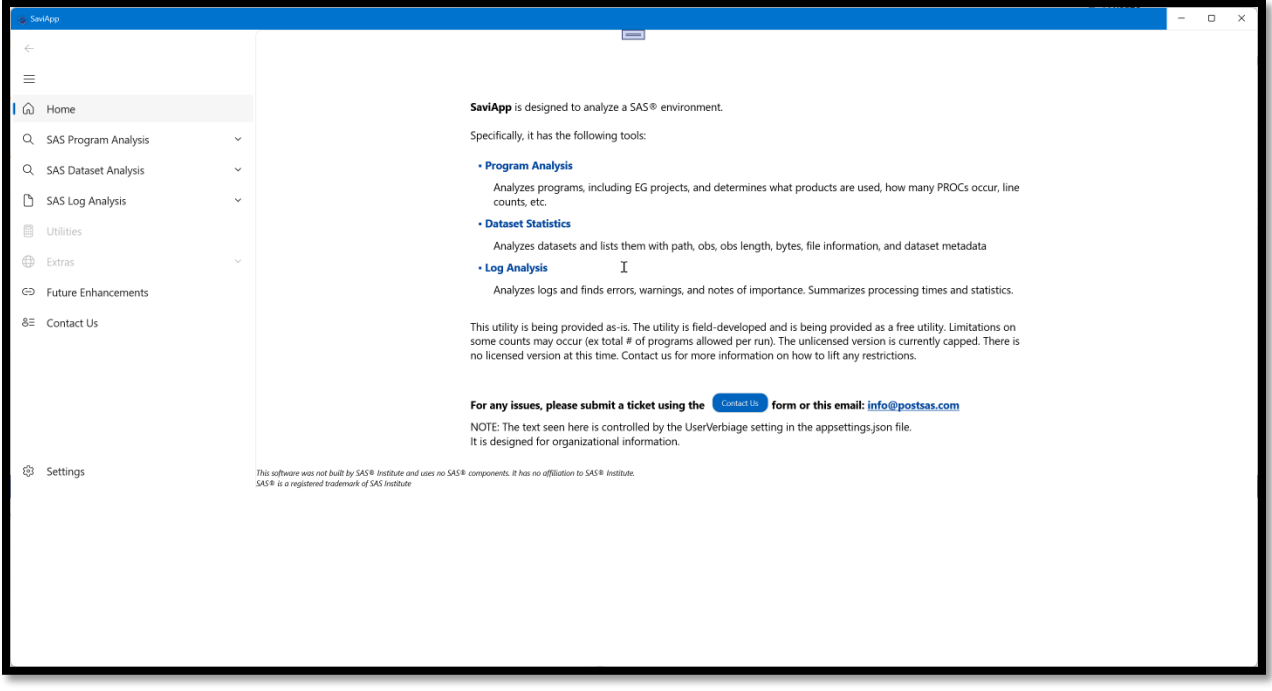

#### **SETTINGS**

#### **OVERVIEW**

The settings menu are where overall application settings are stored. The values in the UI are bound to a JSON file behind the scenes called appsettings.json. Modifications in the JSON file will be reflected in the UI so a user can make changes however it is most comfortable.

#### **SCREENSHOTS**

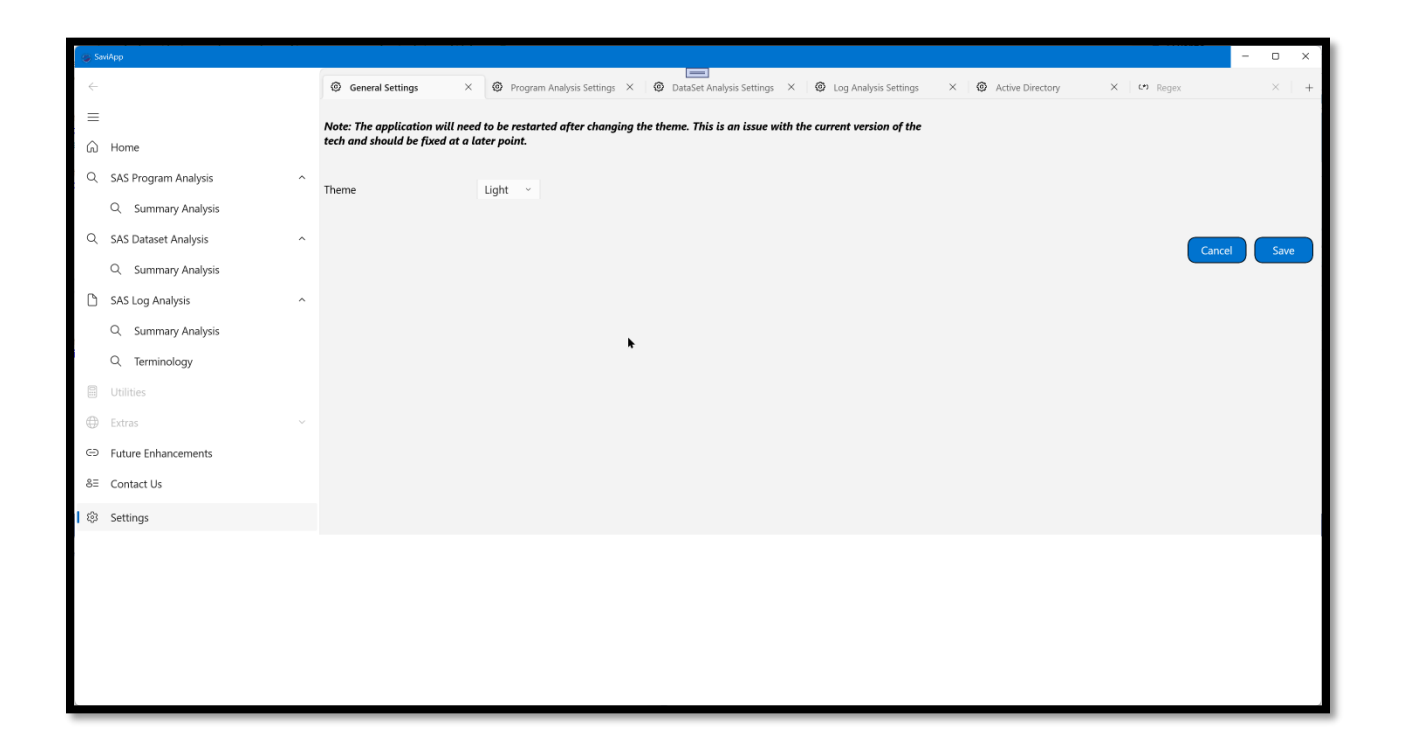

#### **SAS CODE ANALYSIS**

#### **OVERVIEW**

The SAS Code Analysis is designed to provide a overview of the SAS programs at a customer site. It can analyze the SAS programs determining the constituent parts. It then breaks it up into various parts shown as tabs. The analysis can also be exported to Excel for further analysis.

#### **SECTIONS**

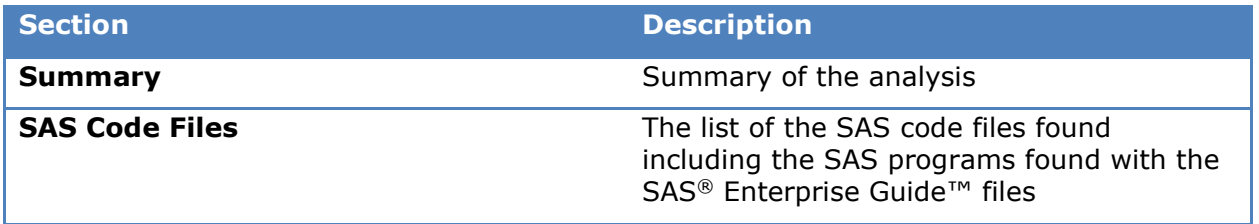

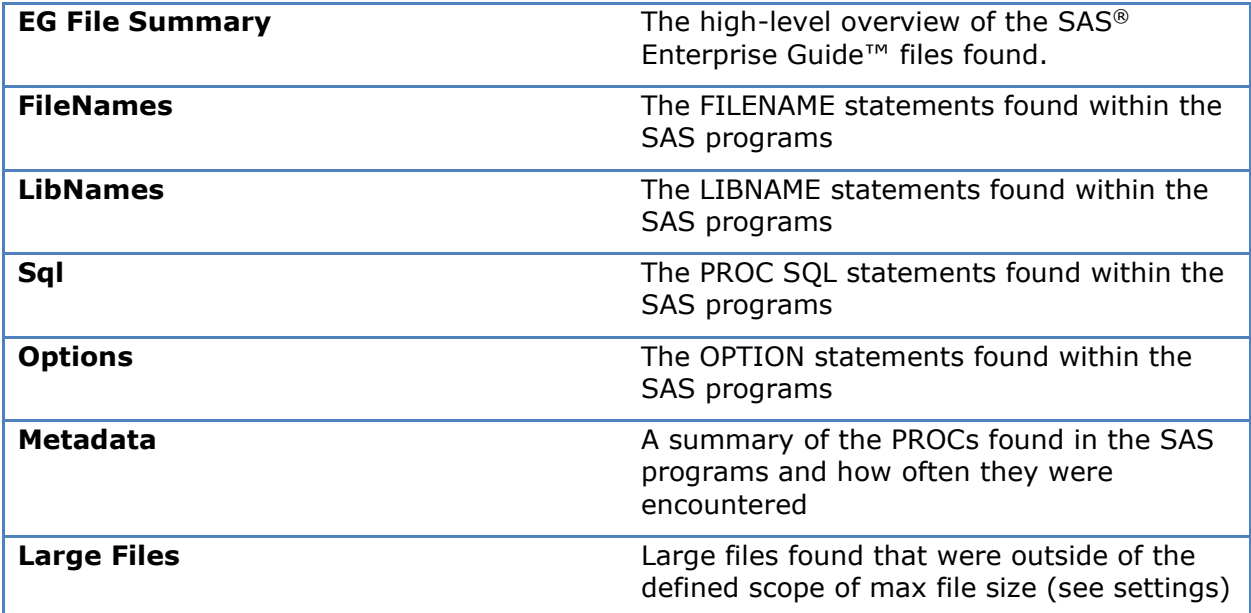

### **SCREENSHOTS**

### **Selection Screen**

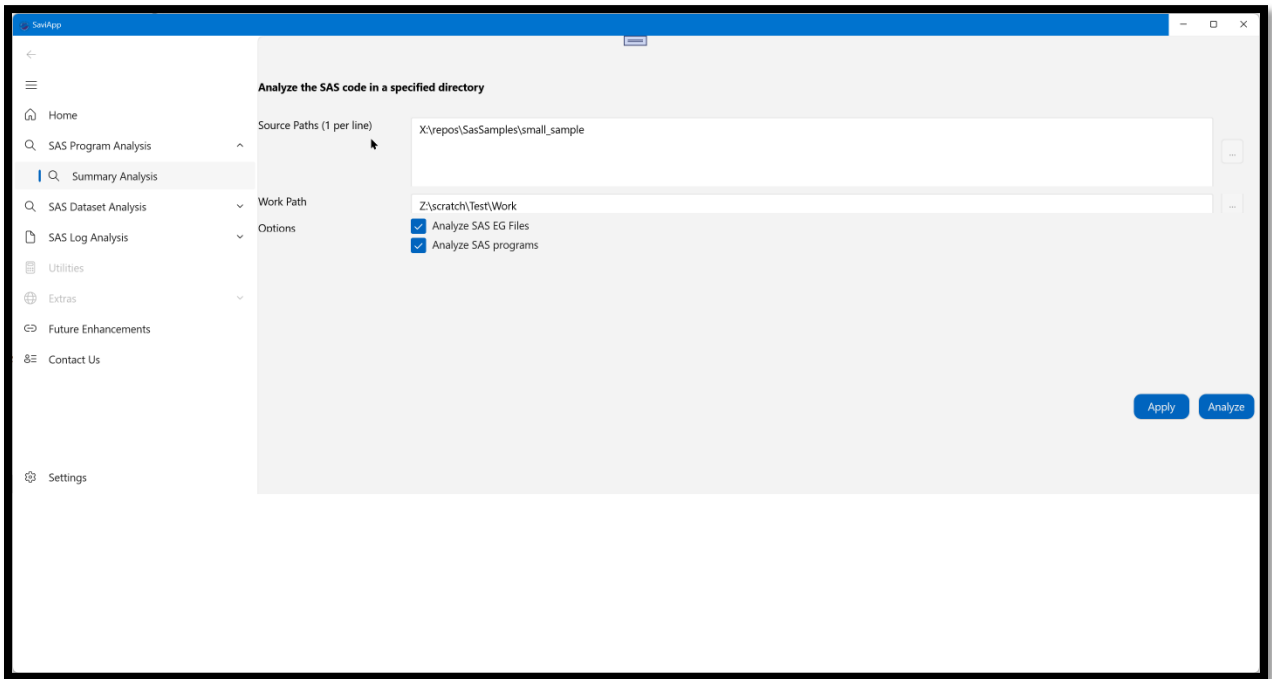

## **Summary Tab**

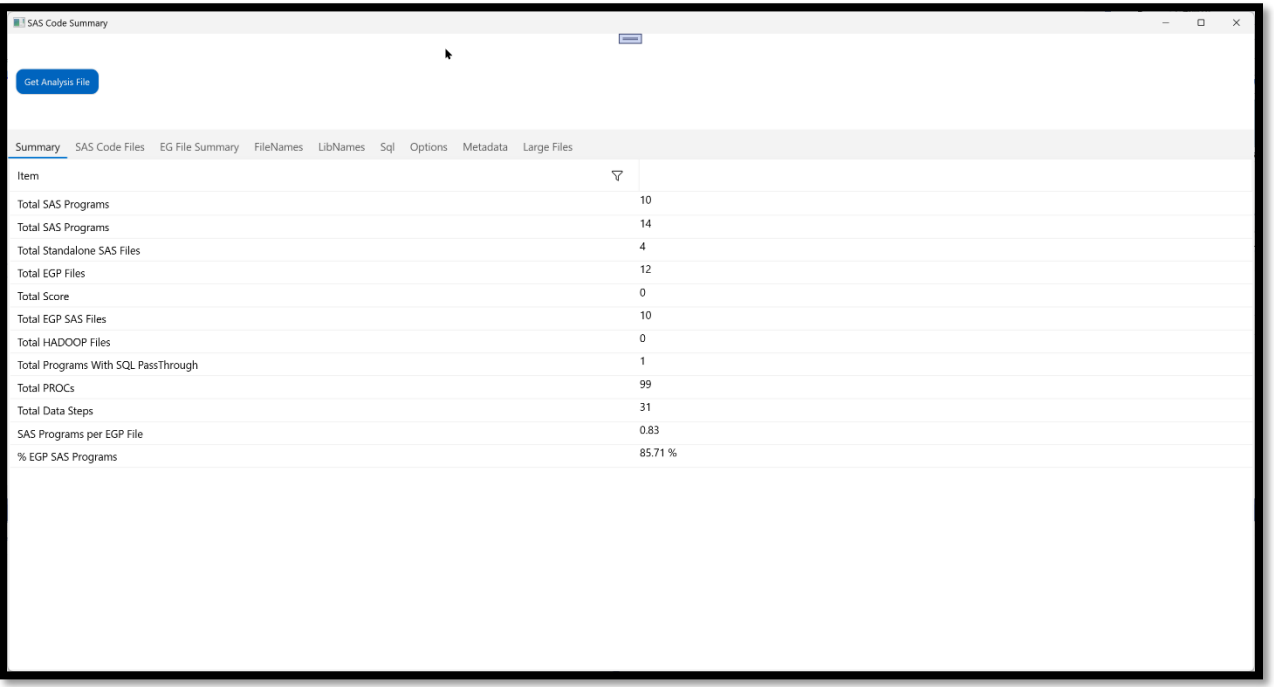

### **SAS Files Tab**

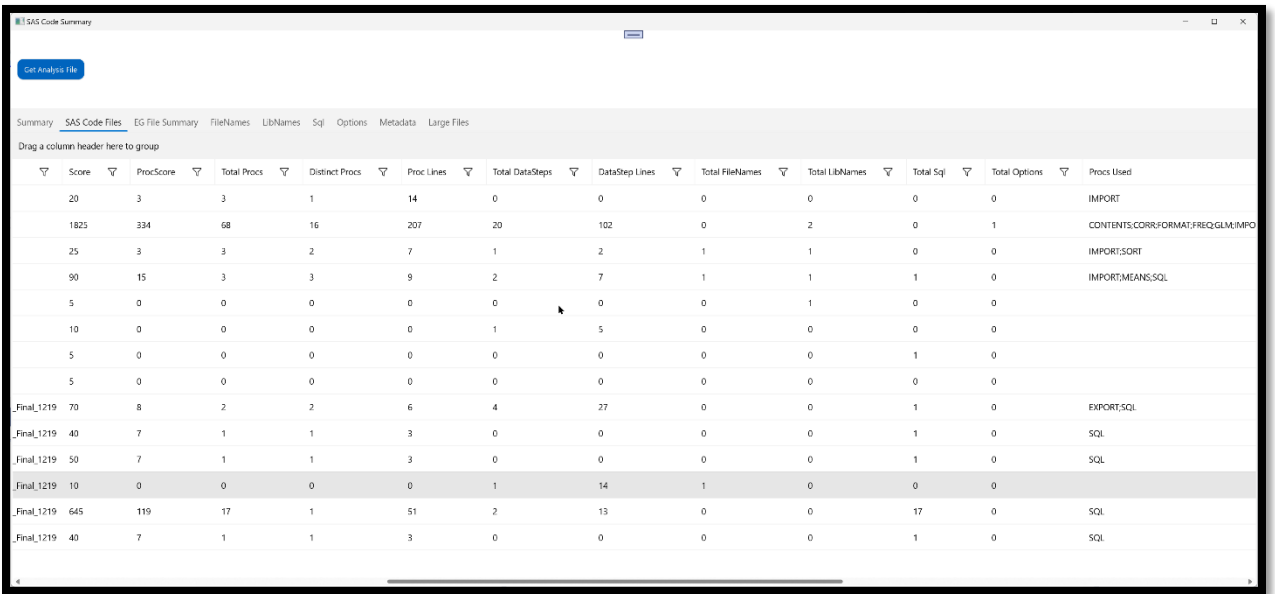

## **EG File Summary Tab**

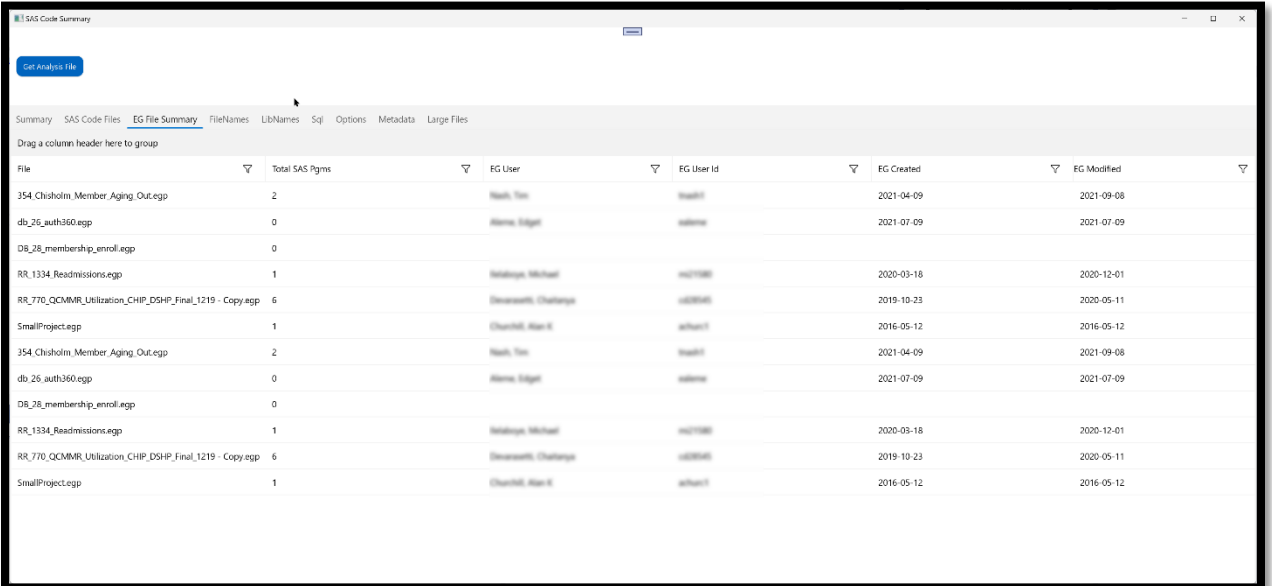

# **SAS LOG ANALYSIS**

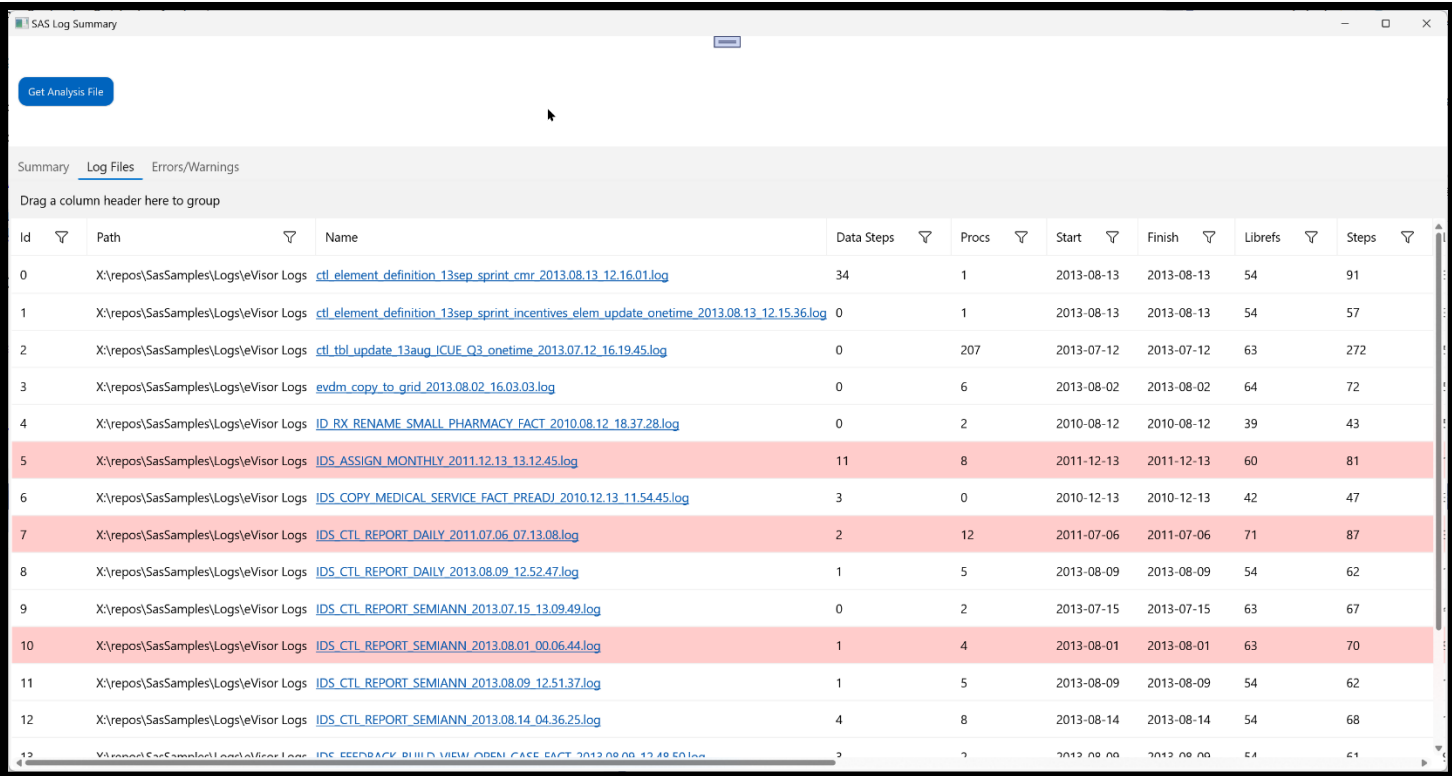